# **ISP-systemet**

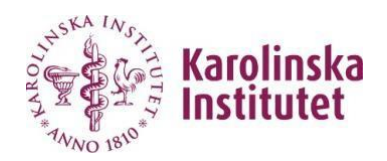

# **Användarhandledning - Administratör för utbildning på forskarnivå**

För varje doktorand ska en individuell studieplan upprättas. Studieplanen ska fungera som ett styrande instrument för hela utbildningen och säkerställa att utbildningen bedrivs och följs upp på ett effektivt sätt.

**Administratör för forskarutbildning** ska ge ISP-behörighet till huvud- och bihandledare på sin institution. Doktorander får ISP-behörighet automatiskt efter registreringen i Ladok/IDAC.

## **Administratör: Ge behörighet till ISP-systemet**

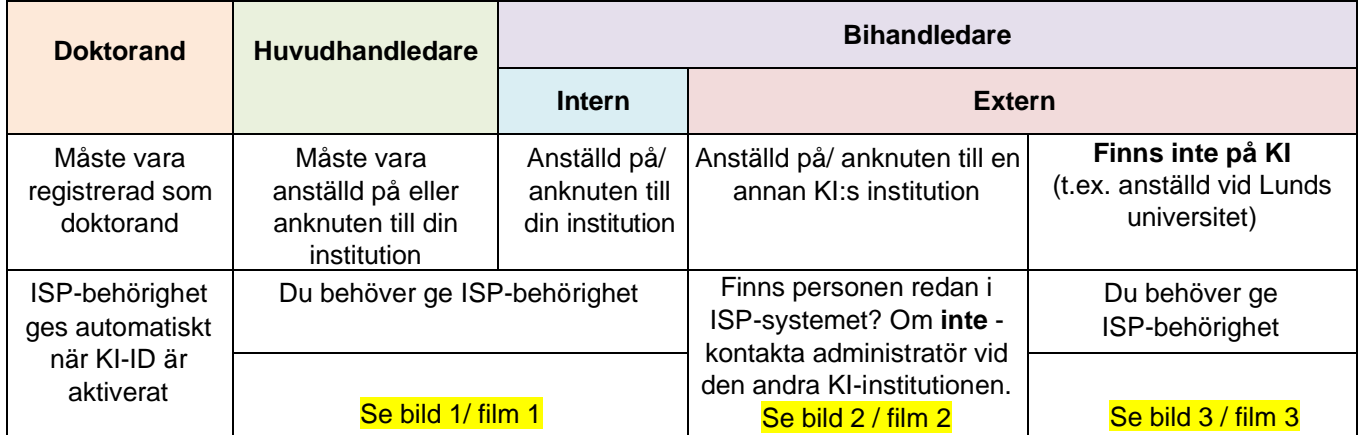

#### **Bild 1. Ge behörighet till huvud- och bihandledare som är anställd på/ anknuten till din institution.**

Gå in på Administration - Användare - Ge behörighet till anställd/anknuten.

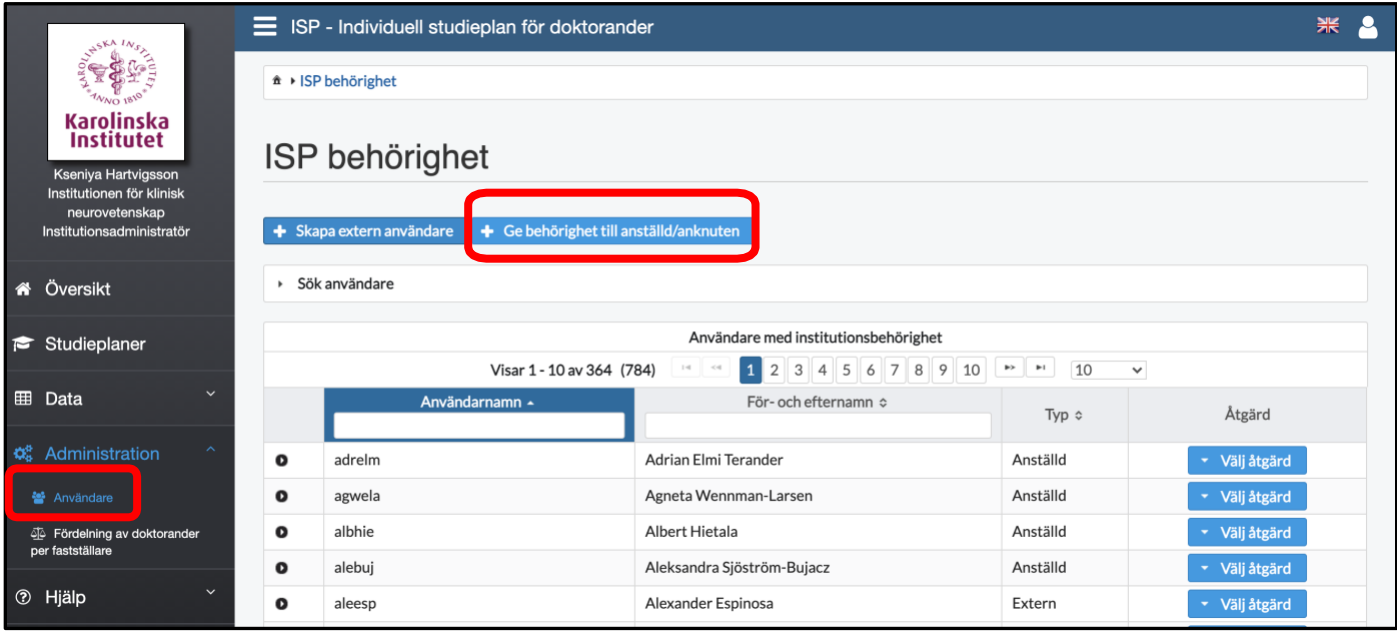

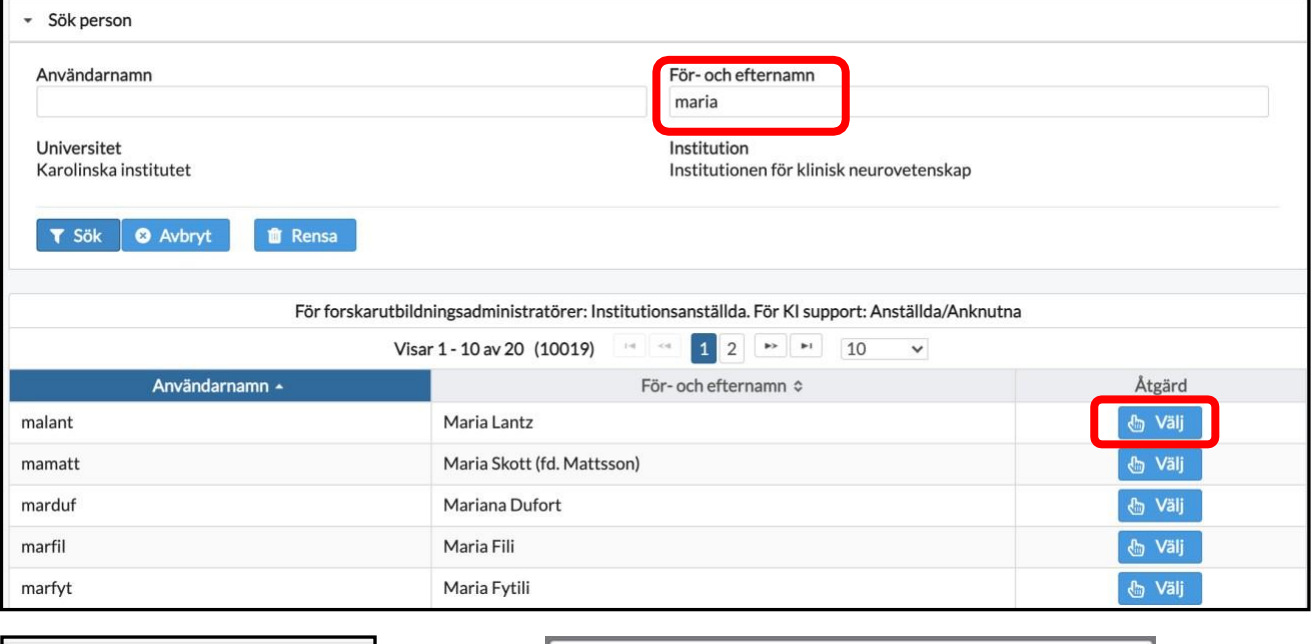

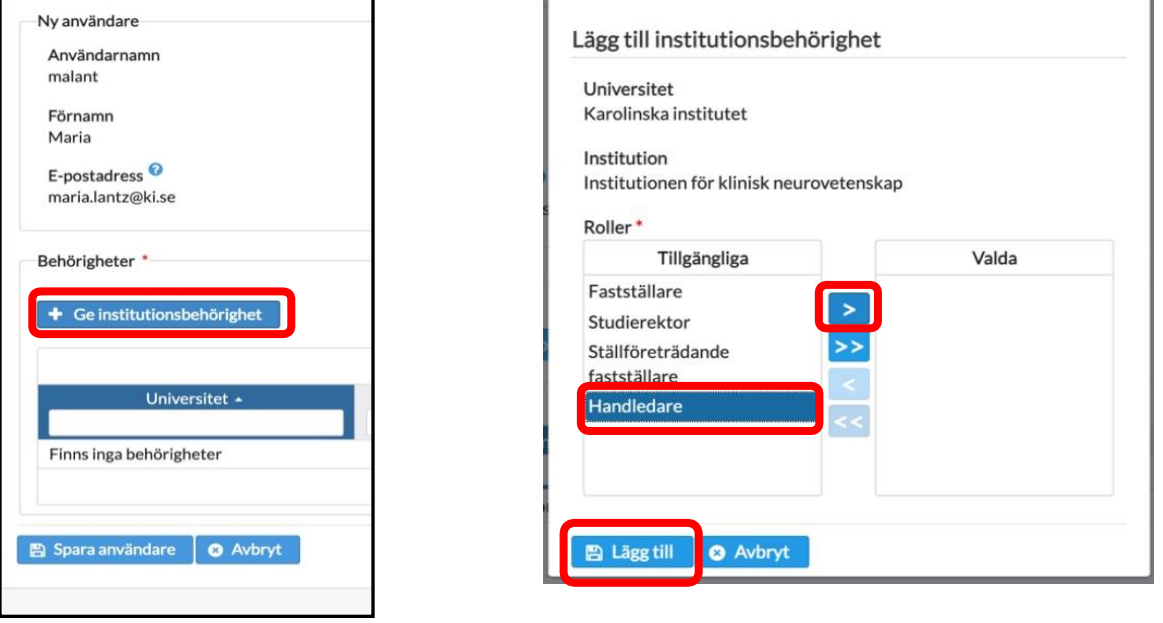

Nu kan du hitta personen under **ISP-behörighet - Användare med institutionsbehörighet**. Personen har behörighet och roll "Handledare" som gäller tillsvidare på din institution.

Notera: en roll behöver endast läggas till första gången som personen ska använda systemet i en viss roll. Om t.ex. en handledare ska handleda fler doktorander behöver inte rollen läggas till på nytt på institutionen.

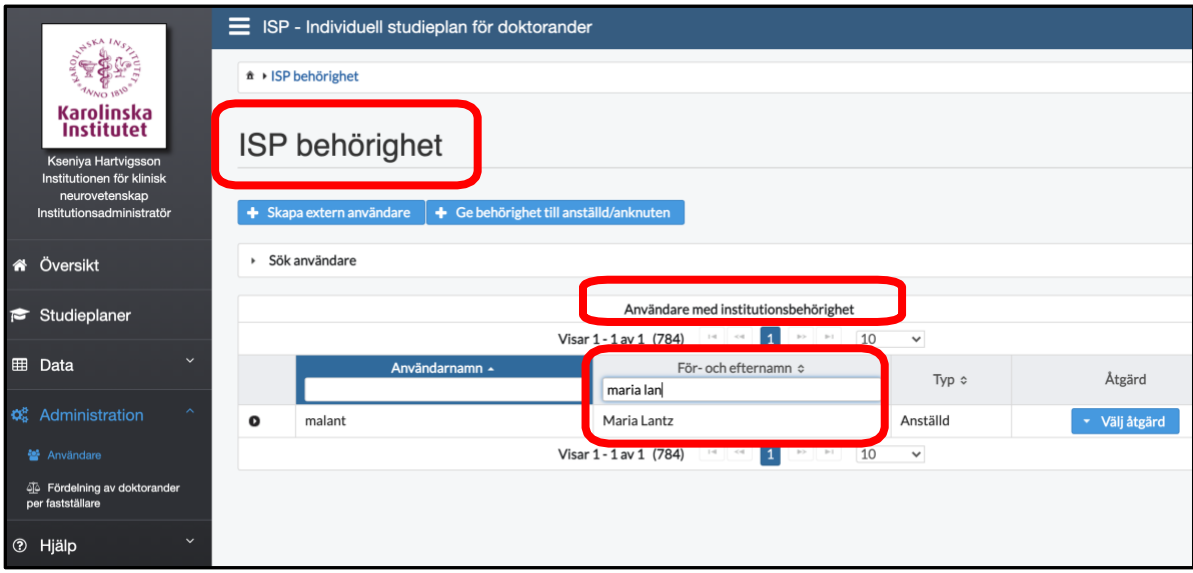

#### **Bild 2. ISP-behörighet till anställd på/anknuten till en annan KI-institution.**

Du kan själv söka fram personen i systemet för att kontrollera om bihandledaren redan har fått ISPbehörighet (roll Handledare) på sin institution. Se till att välja rätt institution (där bihandledare är anställd/anknuten) och tryck på Sök. Skriv sedan in bihandledarens namn och kontrollera att hen har ISPbehörighet som handledare.

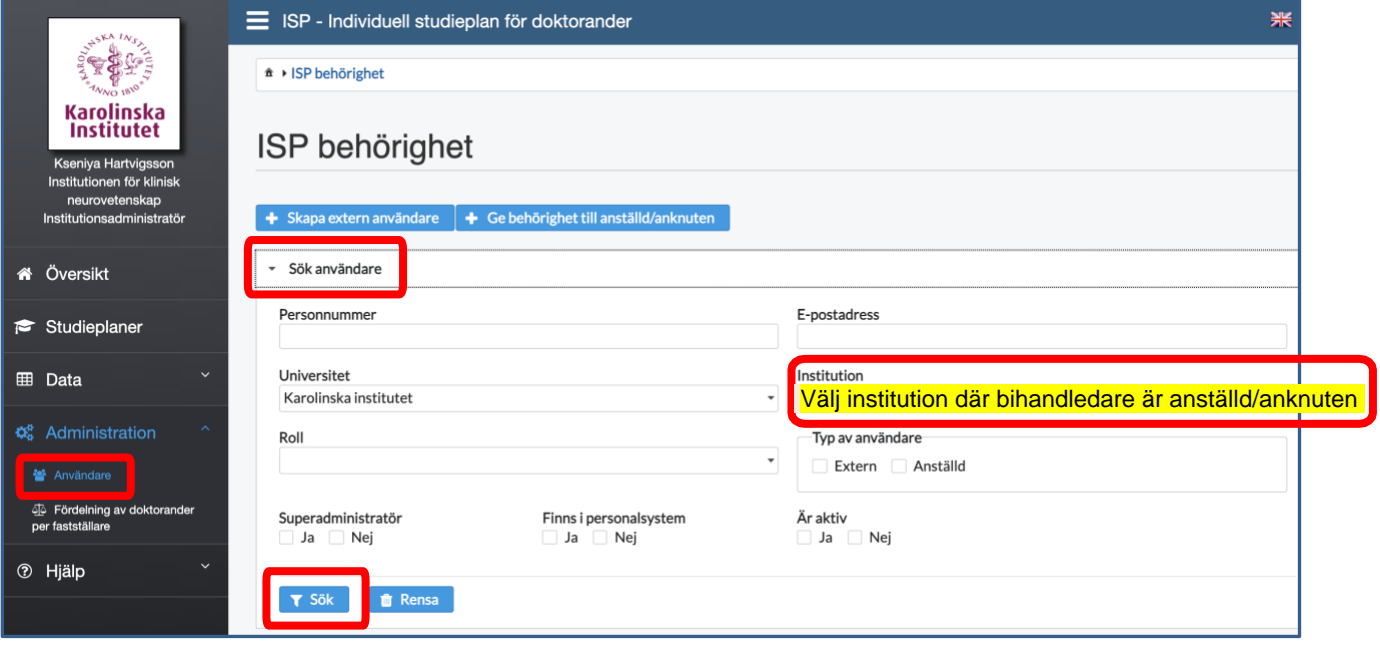

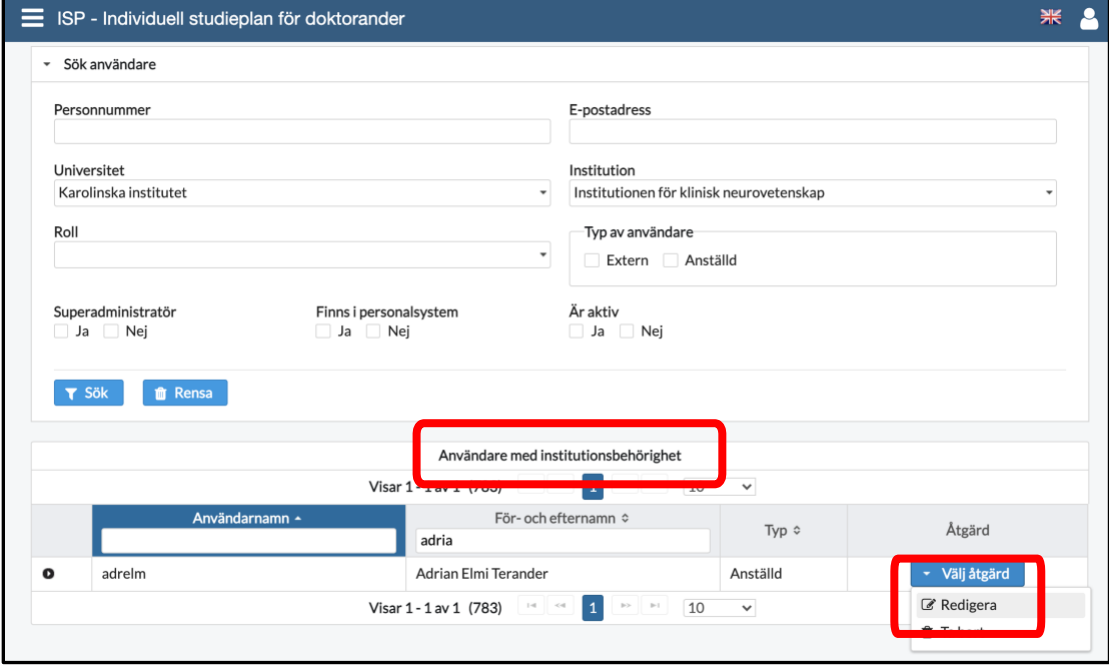

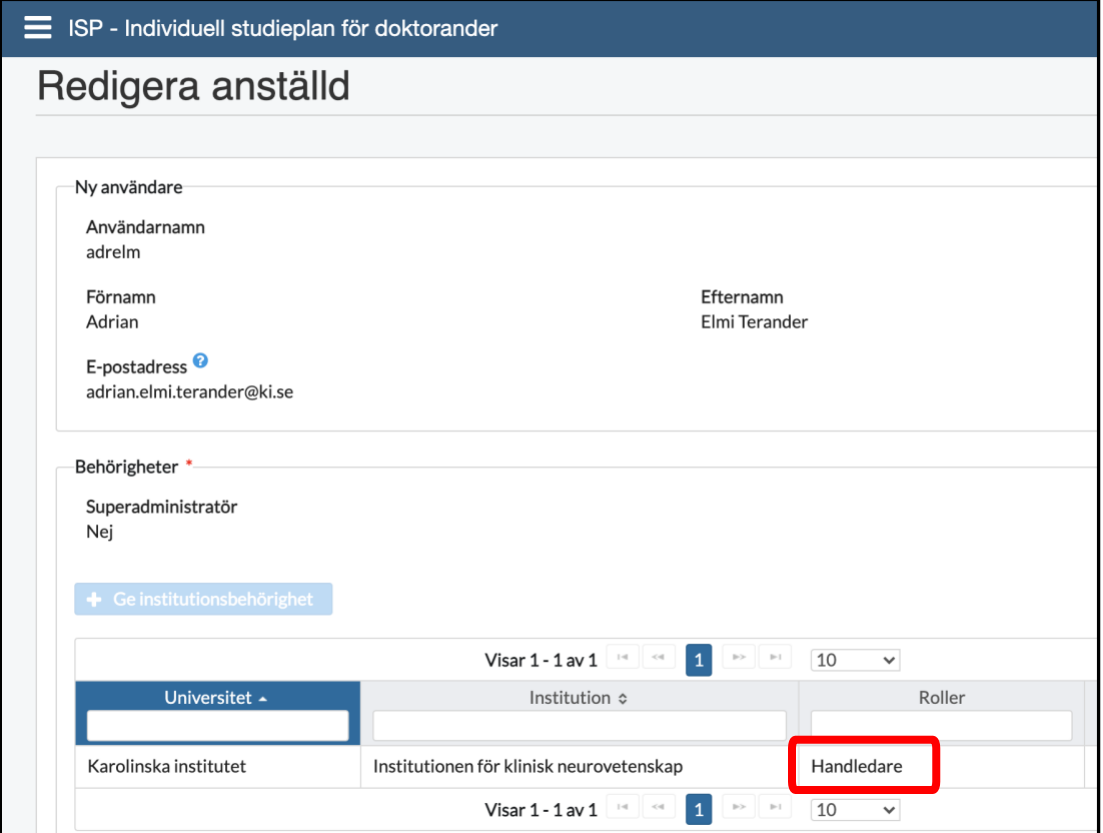

Bihandledare har redan ISP-behörighet och roll **Handledare** i ISP-systemet på sin institution (i detta exempel på CNS). I så fall kan en huvudhandledare på din institution hitta personen i ISP-systemet och lägga till som bihandledare. Du som administratör behöver inte göra något ytterligare.

Finns bihandledare inte i ISP-systemet? Administratör vid den andra institutionen behöver ge ISPbehörighet: Kontakta administratören och ange bihandledarens **för- och efternamn och mailadress**. Hitta adminitratörer på andra KI-institutioner: [https://medarbetare.ki.se/kontakt-studierektorer-och](https://medarbetare.ki.se/kontakt-studierektorer-och-administratorer-for-forskarutbildning)[administratorer-for-forskarutbildning](https://medarbetare.ki.se/kontakt-studierektorer-och-administratorer-for-forskarutbildning)

#### **Bild 3. Ge ISP-behörighet till extern bihandledare som inte är anställd på/ anknuten till KI.**

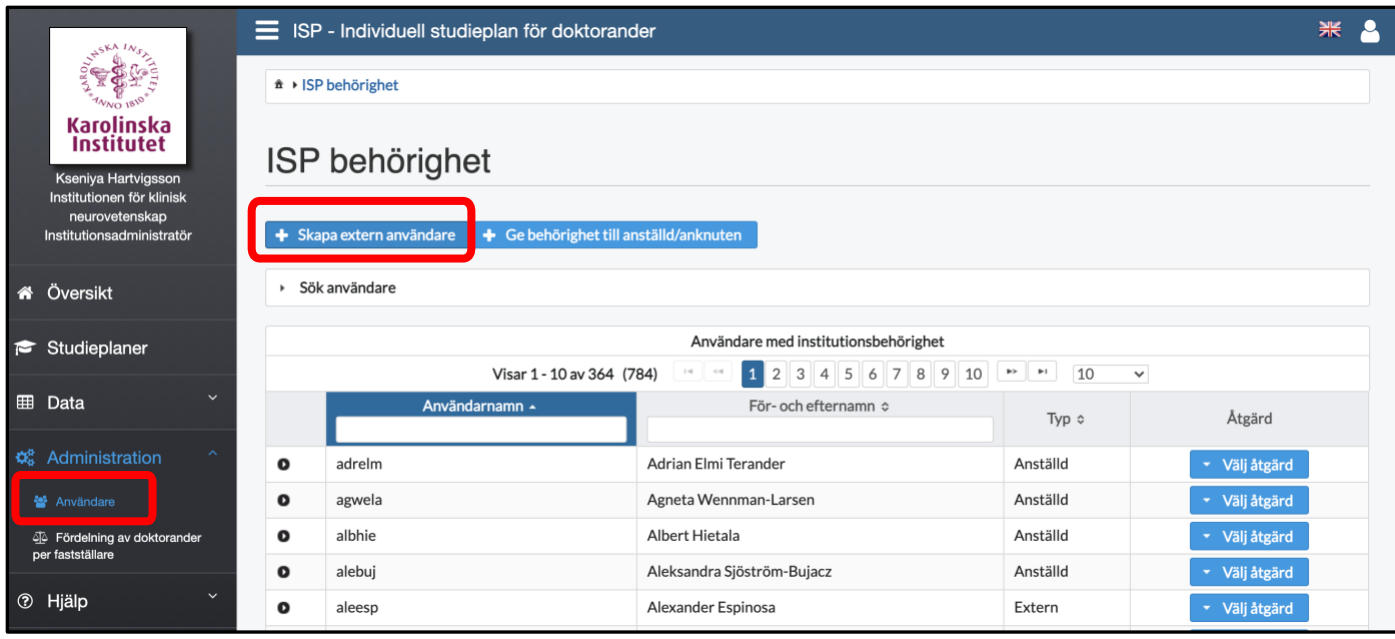

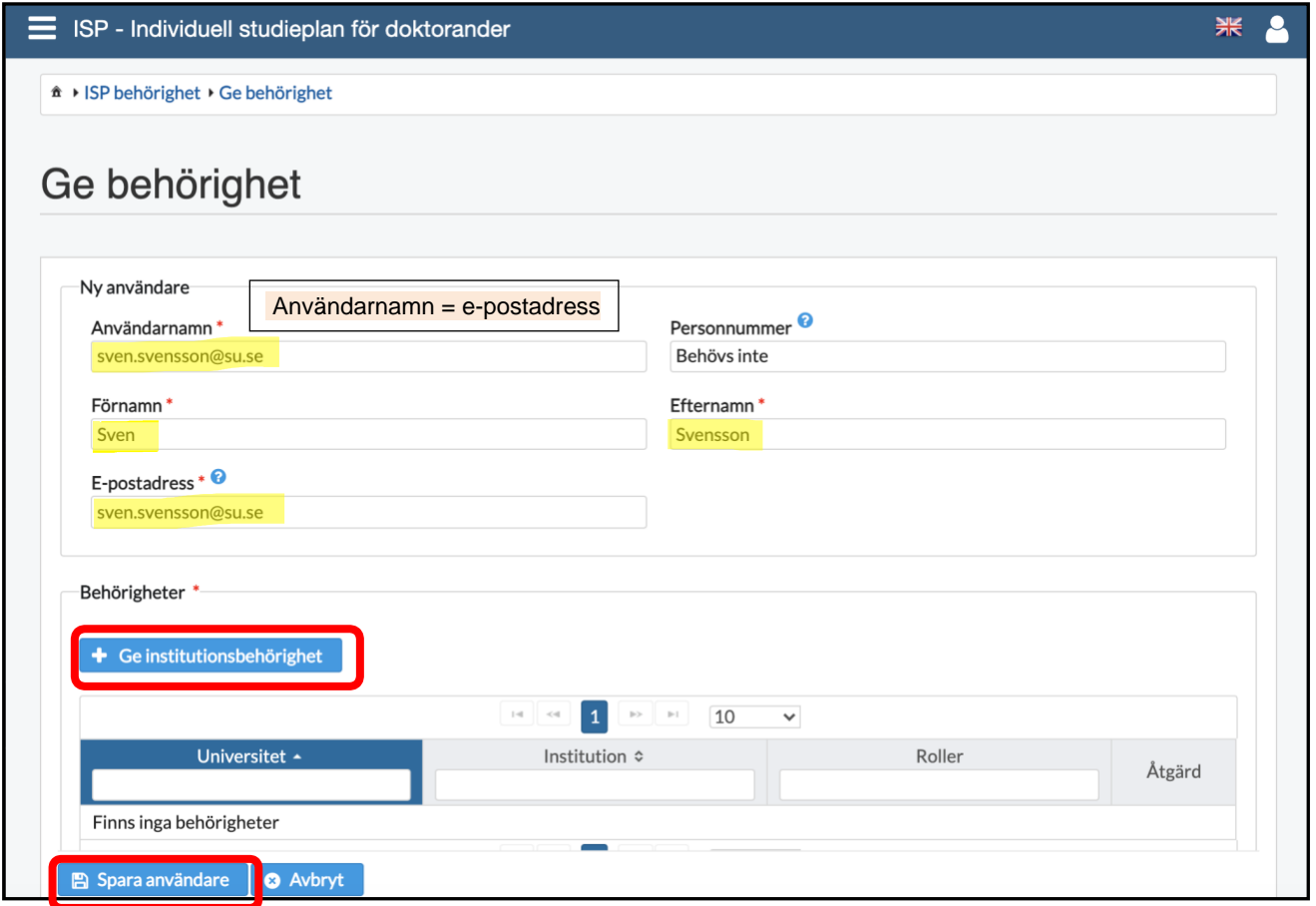

Nu kan du hitta personen under **ISP-behörighet - Användare med institutionsbehörighet**. Personen har behörighet och roll "Handledare" som gäller tillsvidare på din institution.

När du har sparat den nya användaren skickas det automatiskt ut ett e-postmeddelande till denne (eller: till aktuell person) innehållande användarnamn och en länk för att själv skapa sig ett lösenord till ISPsystemet. Du som administratör behöver alltså **inte** själv informera den nya användaren om dess inloggningsuppgifter. Mailet innehåller instruktioner både på svenska och engelska.

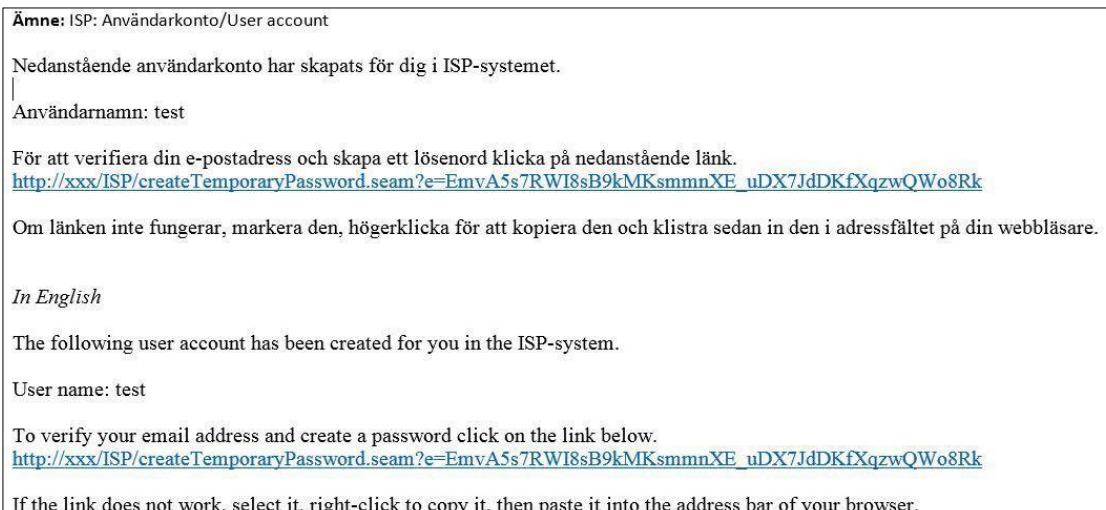

## **Andra funktioner i ISP-systemet**

Som institutionsadministratör har du tillgång till följande meny:

#### **Studieplaner**

Under menyn studieplaner hittar du en lista över samtliga individuella studieplaner vid institutionen. För att söka fram en studieplan för viss doktorand skriver du in namnet i den tomma rutan överst i tabellen. Skriv doktorandens hela namn (förnamn, efternamn) eller sök på del av namn.

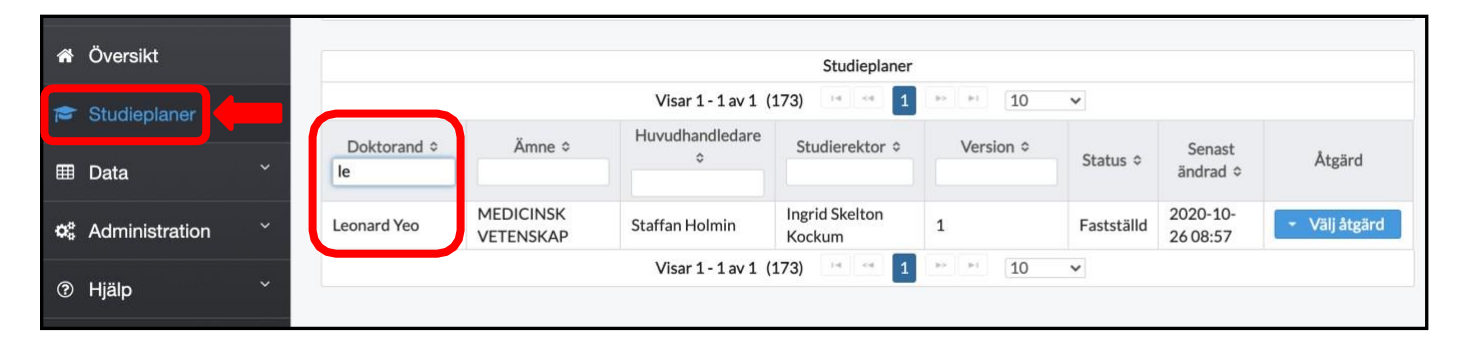

Här kan du även söka fram studieplaner efter *huvudhandledare* eller *studierektor*. Vill du göra en mer specifik sökning finns fler sökalternativ under **Visa befintliga studieplaner**:

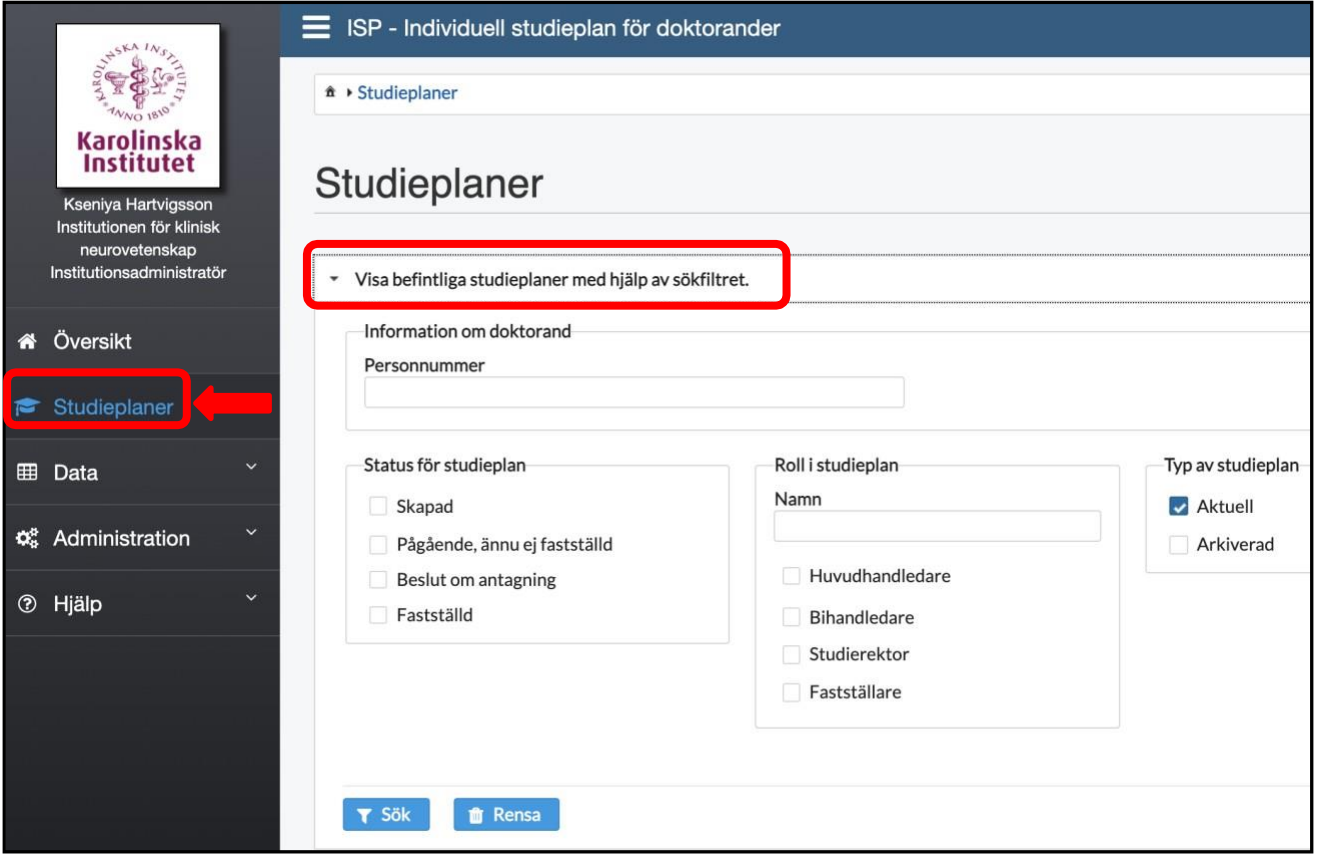

Här kan du begränsa utsökningen till en viss **status**, t.ex. om man vill se vilka studieplaner som har statusen *Skapad*.

**Aktuella studieplaner** - skapade studieplaner som ännu inte blivit fastställda samt senaste versionen av de fastställda studieplanerna.

**Arkiverade studieplaner** - fastställda studieplaner där det finns en senare version, och även studieplaner för doktorander som har tagit ut examen eller gjort avbrott. Dessa markeras med examen respektive avbrott.

#### **Administration – fördelning av doktorander per fastställare**

För institutioner som har behov av att fördela fastställande av studieplaner mellan flera fastställare finns detta verktyg att tillgå. I funktionen kan institutionsadministratören fördela doktorander över användare med rollerna fastställare och ställföreträdande fastställare vid institutionen.

## **ISP-system flöde - arbetsfördelning på institution**

Studierektor och administratör avgör sinsemellan hur man delar upp ansvaret för granskningen, enligt något av 3 följande alternativ:

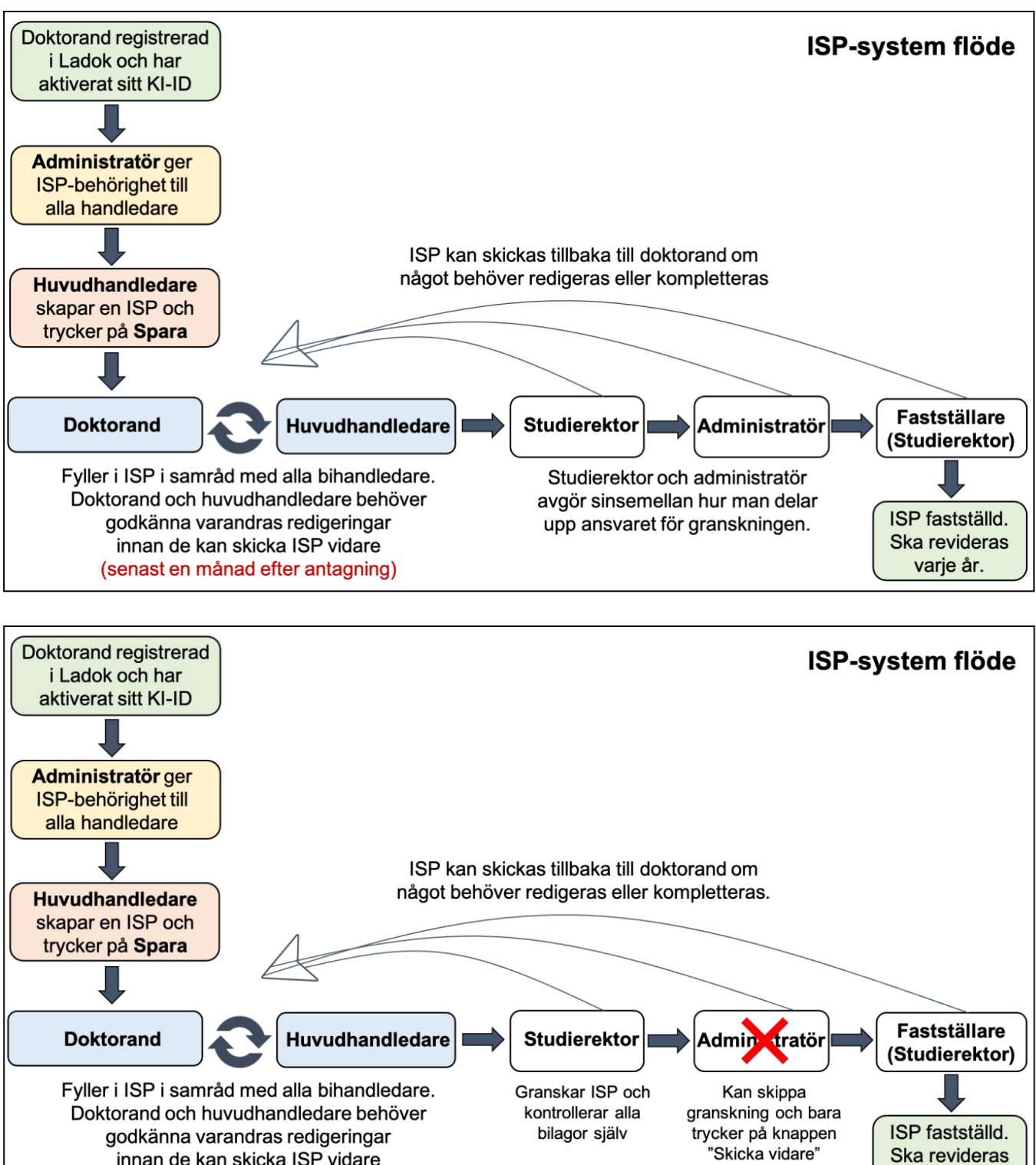

varje år.

innan de kan skicka ISP vidare (senast en månad efter antagning)

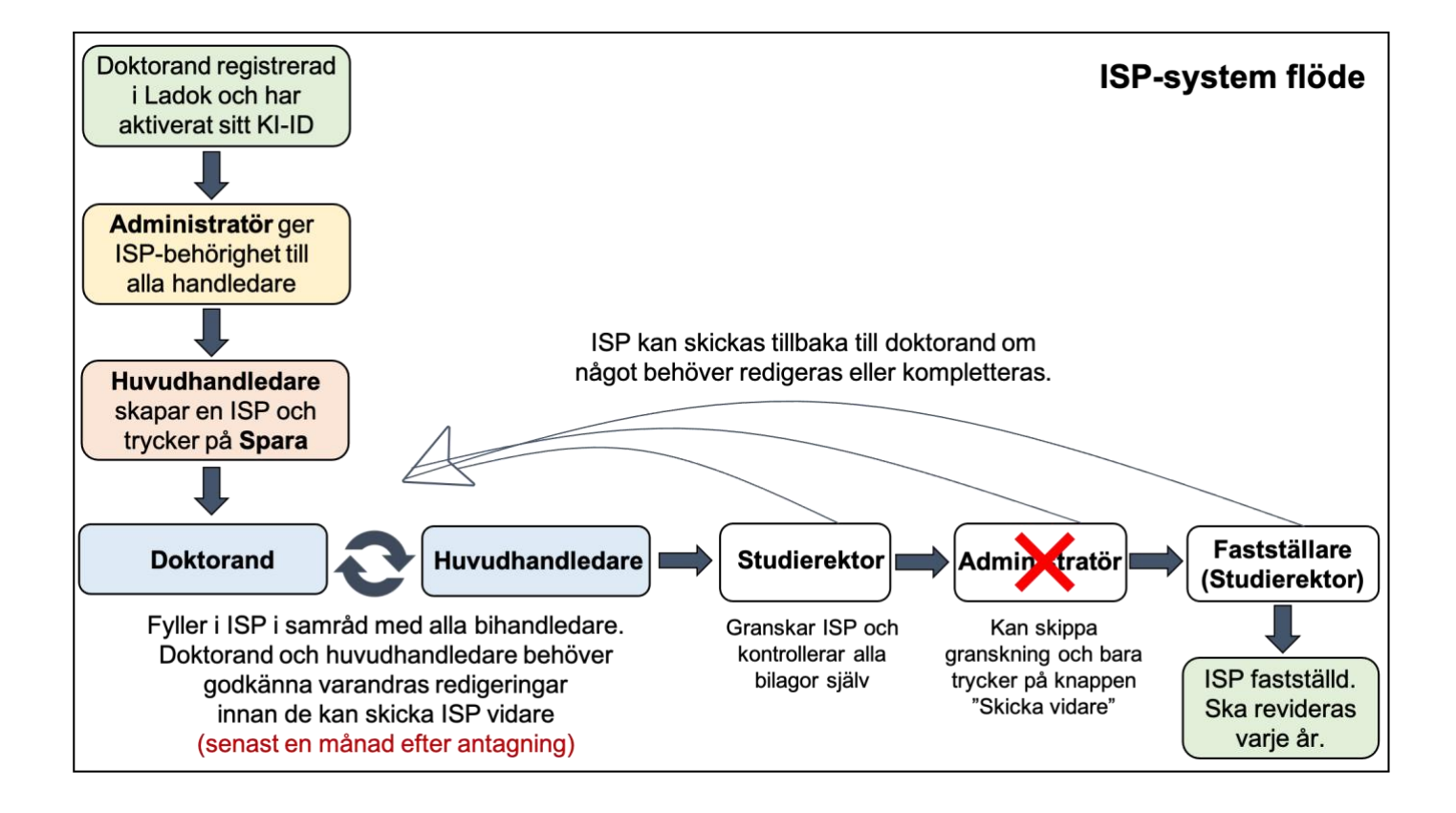